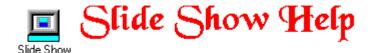

### **INTRODUCTION:**

Slide Show is a utility program that makes it easy to find, display, and print pictures files. You can define which directories are searched, the file types that are selected, and which pictures you want to display. Slide Show's ease of use and slide presentation make it fun and easy to find, view and print your picture files.

## **Help Contents**

Installation
Getting Started
Menus
Registration

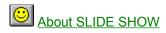

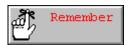

# **Installation**

To install Slide Show run PKUNZIP against SLIDES.ZIP.

The following files must be installed in the same directory:

SLIDES.EXE SLIDES.HLP SSREAD.TXT

The following files must be installed in your WINDOWS\SYSTEM directory: (Check if they may already be there so you do not overlay them!)

THREED.VBX VBINI.VBX VBRUN300.DLL

Slide Show is written in Visual Basic Ver 3.0. You will need the runtime DLL for Visual Basic: VBRUN300.DLL. This does not come with SLIDES.ZIP but can be downloaded from most online services.

Then create an icon in Program Manager to run Slide Show.

# **Getting Started**

Slide Show will display the standard WINDOWS picture formats.

- n ICONS (.ico)
- n BITMAPS (.bmp)
- n DEVICE INDEPENDENT (.dib)
- n METAFILES (.wmf)

Two types of display are available, regular size or slide size. Regular size shows your pictures on each slide at their normal size. It is best used for icons or smaller bit maps. When used for larger bitmaps or metafiles, you will only see a small portion of the picture and it may not stay within the slide. Slide size shows all pictures at the same size, the size of the slide. The display types can be set with the menu or by clicking the right mouse button to obtain a pop up menu.

To begin using Slide Show you must select a drive and directory containing the pictures you want to view. First click on the desired drive the picture files are in. Then double click on the directory you wish to show. This will show all files matching the set pattern in the file list box. Then click on the picture names in the file list box using the left mouse button. You may also select a range of file names by holding down the shift key and clicking the file names with the left mouse button or a scattered selection with the ctrl key and the left mouse button. You can then click on the show selected pics button or use the select all files button. Both of these options are also available as a menu selection.

This will display the picture of the files selected in the file list box along with their file names. You can click on the scroll bar to scroll the slides. Click the top or bottom scroll arrow for a row at a time scroll, or click on the scroll bar for a page scroll. You can also turn on the automatic scroll timer which will scroll a slide a row at a time.

The OPTIONS:SET DEFAULTS menu will allow you to set the default paths to your picture editing programs. You must specify the full path name. You can then double click on a slide's picture and you will be taken to that program with the picture contained in that slide. Note: this will only work if that program accepts a picture file name passed as a parameter. A seperate path can be entered for each picture type. You can also adjust the auto timer scroll rate.

The OPTIONS:SET PATTERN menu makes it easier to find the picture files you want by limiting the file pattern that will display in the file list box.

There is also a print form option. It will print the current slides along with the directory you chose. It also changes some grey areas to white to improve the printout and save on ink.

# Menus

The Slide Show menu bar contains the following options:

#### FILE:

#### \*PRINT FORM

-Will print the entire SLIDE SHOW window.

#### \*PRINT SLIDES ONLY

-Will print only the slides.

#### \*EXIT

- Used to exit the program

#### **FUNCTIONS:**

- \* SHOW ALL FILES
- Will display all the pictures shown in the file list box.
- \* SHOW SELECTED
- Will display only the selected pictures in the file list box.
- \* SCROLL TIMER (on/off)
- Will toggle the scroll timer on and off.

#### **OPTIONS:**

#### \* SET PATTERN

- Allows you to select from different combinations of valid picture types to speed search for picture files.

#### \* PIC SIZE

- Allows you to set the size of the pictures in the slide, either regular or slide size.

#### \* SET DEFAULTS

- You can set the path to other applications you want to use to view selected picture files shown in Slide Show. You can also speed up or slow down the automatic scroll rate.

#### **HELP**

- \* HELP CONTENTS
- Will bring up Slide Show help contents directory.
- \* SEARCH FOR HELP ON...
- Will bring up Slide Show help index screen.
- \* ABOUT SLIDE SHOW
- Will display the about Slide Show information.

# Registration

# Slide Show Registration Form

Addres

| Addre | ess:                           |                                                                                                    |                                |             |              |             |              |               |         |
|-------|--------------------------------|----------------------------------------------------------------------------------------------------|--------------------------------|-------------|--------------|-------------|--------------|---------------|---------|
|       | Name:                          |                                                                                                    |                                |             |              |             |              |               |         |
|       | Compar                         | ıy:                                                                                                    |                                |             |              |             |              | _             |         |
|       | Address                        | <u> </u>                                                                                                    |                                |             |              |             |              | _             |         |
|       | Address                        | :                                                                                                    |                                |             |              |             |              | _             |         |
|       | City:                          |                                                                                                    |                                |             | State:       | Zip:        |              | _             |         |
|       | Country                        | :                                                                                                    |                                |             |              |             |              |               |         |
|       | Phone                          | Bus:                                                                                                    |                                | Home:       |              | _ Fax:      |              | _             |         |
|       | Version                        | Number of copies of Slide Show to purchase:<br>Version Number: (found with menu option help:about)<br>Where you acquired Slide Show |                                |             |              |             |              |               |         |
|       | Comme                          | nts:                                                                                                    |                                |             |              |             |              |               |         |
|       |                                |                                                                                                    |                                |             |              |             |              |               |         |
|       |                                |                                                                                                    |                                |             |              |             |              |               |         |
|       |                                |                                                                                                    |                                |             |              |             |              |               |         |
|       |                                |                                                                                                    |                                |             |              |             |              |               |         |
|       | gister Slic<br>s registra      |                                                                                                    | please send<br>to:             | \$10 per co | opy (check o | r money ord | der) along w | rith a printe | ed copy |
|       | Mike Sk<br>15028 2<br>Seattle, | 5th AVE                                                                                                    |                                |             |              |             |              |               |         |
|       |                                |                                                                                                    | al Basic Code<br>ou would like |             |              |             |              | expenses      |         |
|       |                                |                                                                                                    |                                |             |              |             |              |               |         |

I can be contacted online through:

CompuServe ID 73042,3371 Genie ID M.SKIBENESS

America Online ID Skibby

Thank You!!

SLIDE SHOW by Mike Skibeness... copyright 1993.

**bitmaps**bitmap picture format

## icons

icon picture format

# metafiles

windows metafile picture format